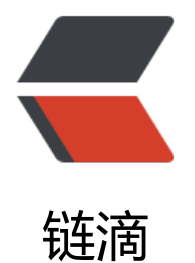

# 使用 Promet[heus](https://ld246.com) 监控 MySQL

作者: jianzh5

- 原文链接:https://ld246.com/article/1571656314622
- 来源网站:[链滴](https://ld246.com/member/jianzh5)
- 许可协议:[署名-相同方式共享 4.0 国际 \(CC BY-SA 4.0\)](https://ld246.com/article/1571656314622)

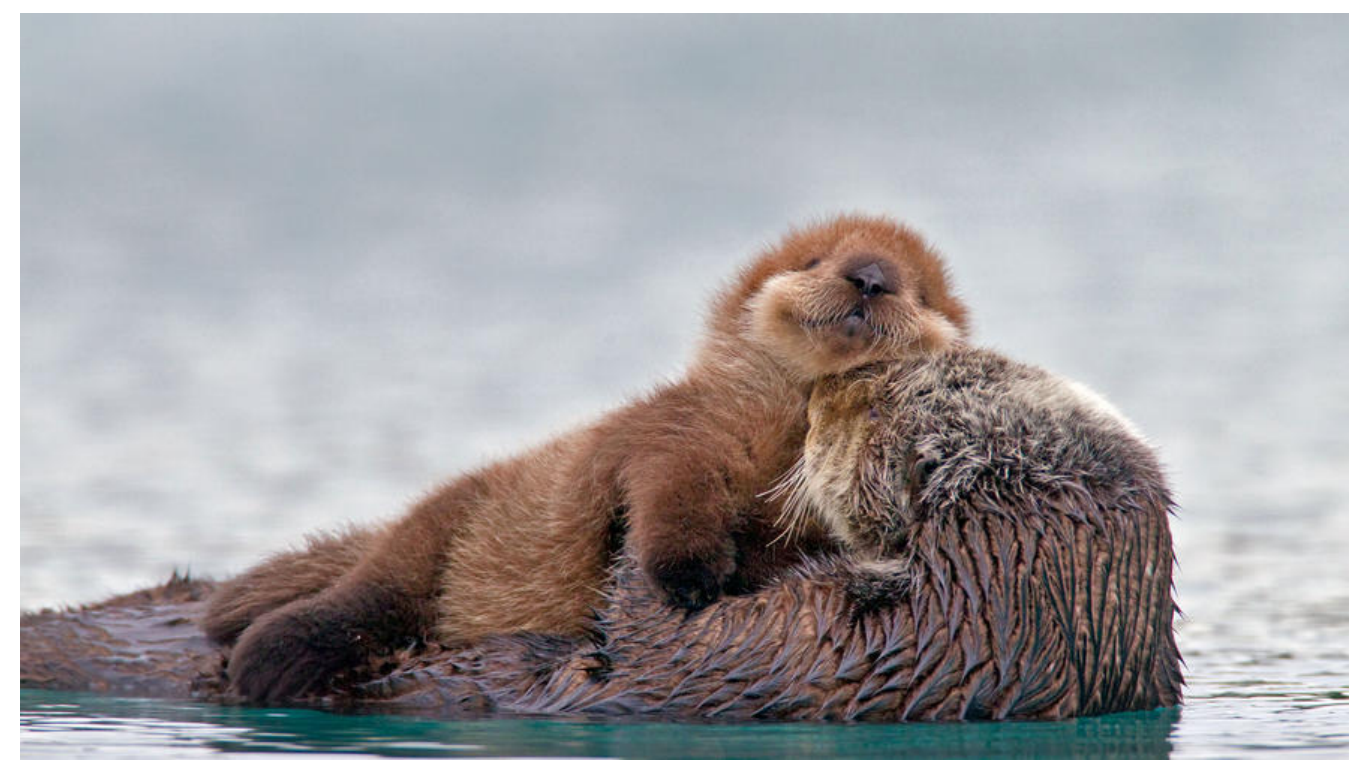

之前我们讲了使用Prometheus监控服务器状态,今天我们使用Prometheus监控下数据库。

## **安装配置**

- 从 mysqld ex[porter 下载好mysql的ex](https://mp.weixin.qq.com/s?__biz=Mzg3NjE0ODM2NA==&mid=2247483773&idx=1&sn=1e5ec2b59af5ac46661fcda19c6e31dc&chksm=cf37e29ef8406b886e30cf31d1024ca0fd25ae15e5248da92c4093f40213c7f3732e799bfa8f&scene=0&xtrack=1&key=3d64c8ab0dfd206a2c47f16e4718cf782b274076750e6c42eab115f1f7dbeb7ea5a7bbd0a4f79f7c54cbdfea198c7afc486199c77c374029eba3f735df3e70b5f3d444a6629c590092efb6debd803cd5&ascene=1&uin=MTQ2MDEzMTM4MA%3D%3D&devicetype=Windows+10&version=62070152&lang=zh_CN&pass_ticket=NXhWiJ3Bp5MocTHkgjseb9i4xCNLedzr7Yi7DQoFCHfC9UgvCb56EBSwxmr2CA4O)porter, 上传至服务器。
- 修改exporter配置

在root目录下建立文件 .my.cnf, 输入mysql的访问参数

[clien[t\]](https://github.com/prometheus/mysqld_exporter/releases/download/v0.12.1/mysqld_exporter-0.12.1.linux-amd64.tar.gz) host = 192.168.249.129 user = root password = 000000

#### 使用如下shell命令进行安装并启动

tar zxvf mysqld\_exporter-0.12.1.linux-amd64.tar.gz mv node\_exporter-0.18.1.linux-amd64 mysqld\_exporter nohup ./mysqld\_exporter --web.listen-address=":9200" &

启动完成后,用浏览器打开http://192.168.249.129:9200/进行访问,显示效果如下:

```
← → C ① 不安全 | 192.168.249.129:9200
```
# MySQLd exporter

**Metrics** 

#### ● 修改prometheus配置

在prometheusscrape\_configs中加入mysql的监听地址

- job\_name: 'mysql29' static\_configs: - targets: ['192.168.249.129:9200']

### **监控报表**

● 从grafana 官网上查找Mysql的监控dashboard MySQL\_Overview并将其导入grafana。

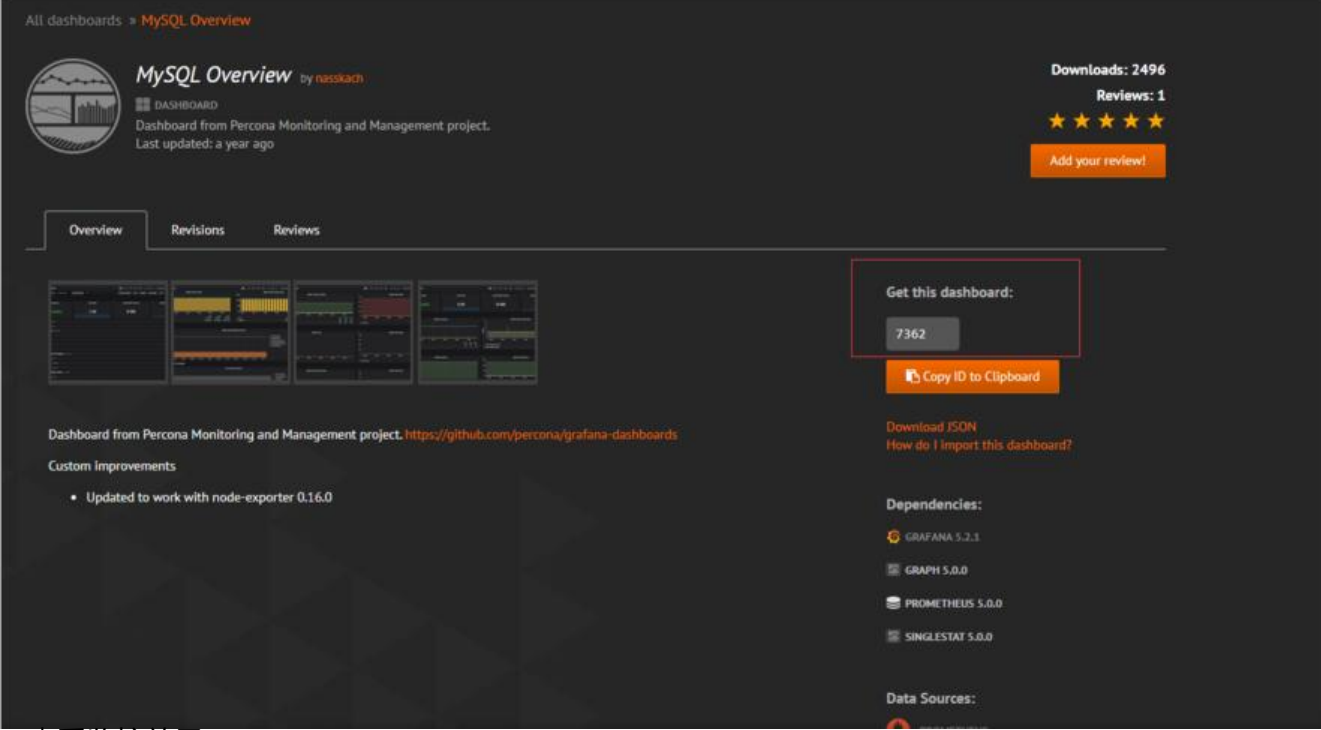

#### ● 查看监控效果

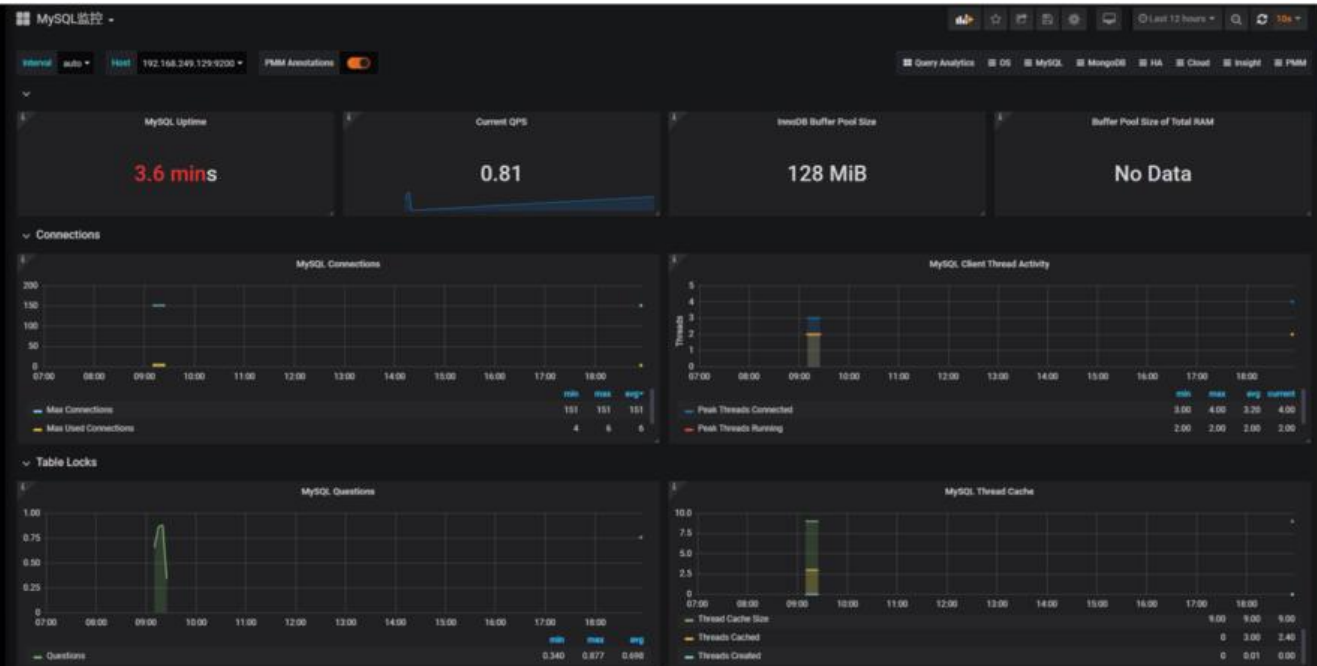

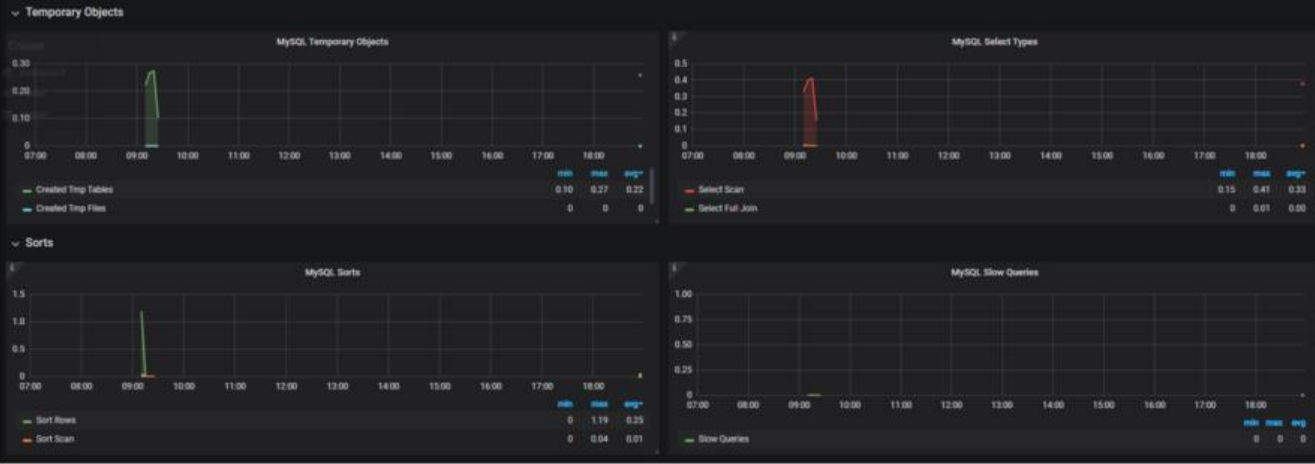